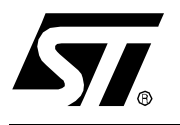

# **AN1633 APPLICATION NOTE**

## DEVICE FIRMWARE UPGRADE (DFU) IMPLEMENTATION IN NON-USB APPLICATIONS

#### **by Microcontroller Division Applications**

## **1 INTRODUCTION**

This application note describes how to implement the Device Firmware Upgrade (DFU) capability using a ST7 USB microcontroller like the ST72F62 or ST72F63B in a general purpose or 'non-USB' application. The term 'non-USB' is used here to contrast with 'USB application' which has a different DFU implementation (refer to AN1577). In the implementation described here, the USB interface is not used in the application. The application board is self powered and the on-chip USB interface is only used occasionally, as a maintenance utility port to upgrade the MCU firmware.

The USB cell is only activated when the USB cable is plugged-in. At this time the application is stopped and the microcontroller is seen as a USB device and enters the DFU process to erase and program the new firmware in Sector 1 and/or Sector 2. When the user removes the USB cable, the USB cell is switched-off and the main application is executed !

To illustrate this application note, a firmware example has been developed using a ST72F62 or a ST72F63B USB Low-Speed device. This firmware is based on the ST7 USB Low-Speed DFU Demo firmware.

It is not necessary to know the USB cell to understand this application note. For more information about the USB DFU class, please refer to the Application Note AN1577.

## **2 DFU MECHANISM**

## **2.1 OVERVIEW**

As mentioned in the introduction, the microcontroller's USB cell is only used during the DFU upgrade process. This upgrade process takes place only when the USB cable is plugged-in. When the USB cable is removed the non-USB application is executed and the USB cell is switched off. The following figure explains this mechanism in detail.

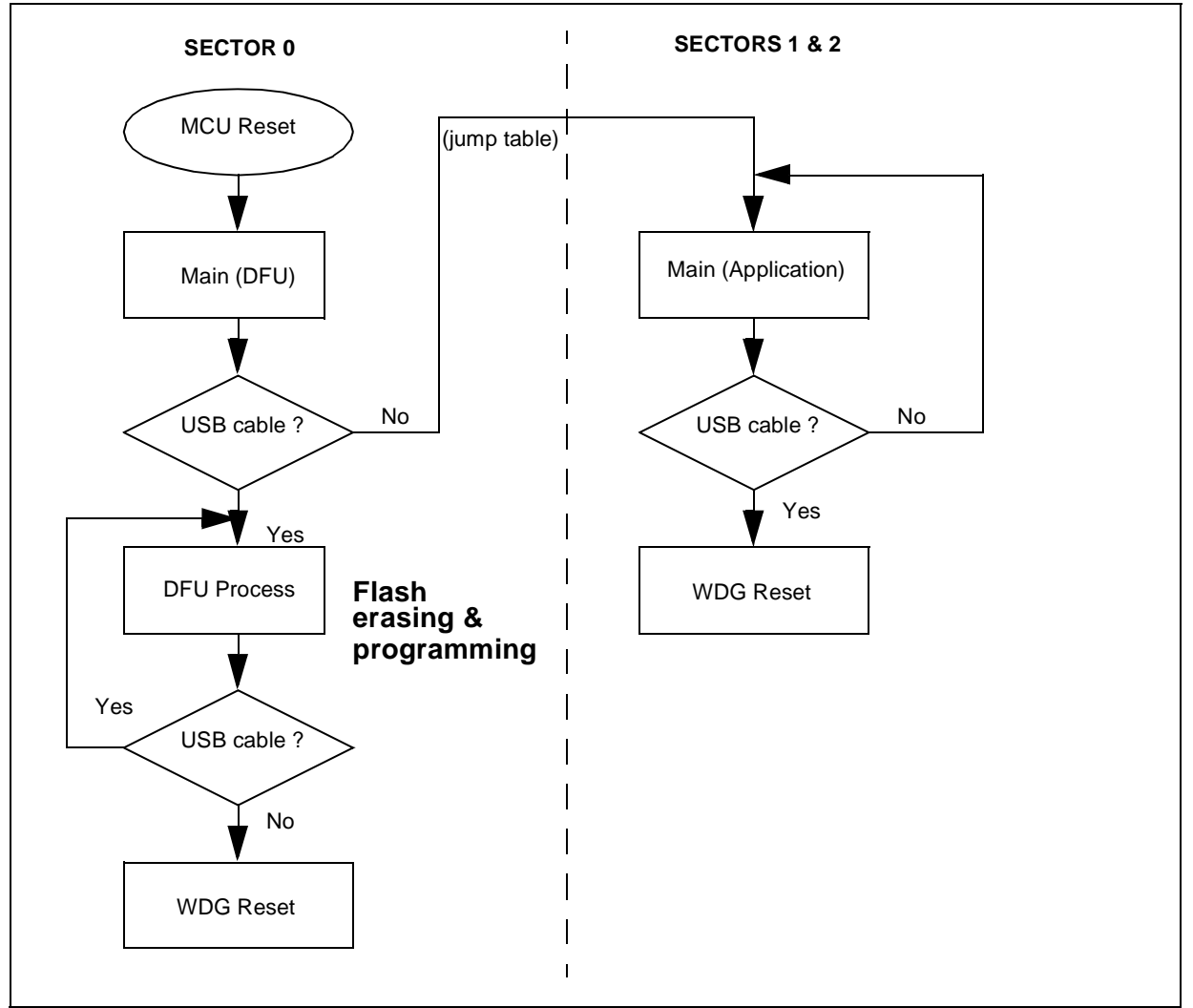

**Figure 1. DFU Flowchart in a non-USB application**

As you can see, two separate firmware applications reside in different flash sectors and are selected by plugging a cable in the USB connector.

The first firmware application contains the USB Library, the DFU layer and the HDFlash driver. This firmware application must be placed in Sector 0. It is executed only when the USB cable is plugged-in. This firmware cannot be modified during the DFU process. When the Flash upgrade is finished, the firmware in Sector 0 continues execution until the USB cable is removed.

The second firmware application is the main application. It must be placed in Sectors 1 or 2 because it is modified during the DFU process. This firmware is executed only when the USB cable is not plugged into the board.

The DFU layer also allows you to upgrade only one sector. You can use this feature, for example, to store common data or code for any firmware loaded in Sector 2.

## **2.2 USB CABLE DETECTION**

47

The detection of the USB cable is made through an I/O port configured in Input mode. This I/O is connected to the Vbus line on the USB connector. Detection can be done with interrupts or by polling. In our example, the polling method is used. This detection must be performed by both applications (main application and DFU).

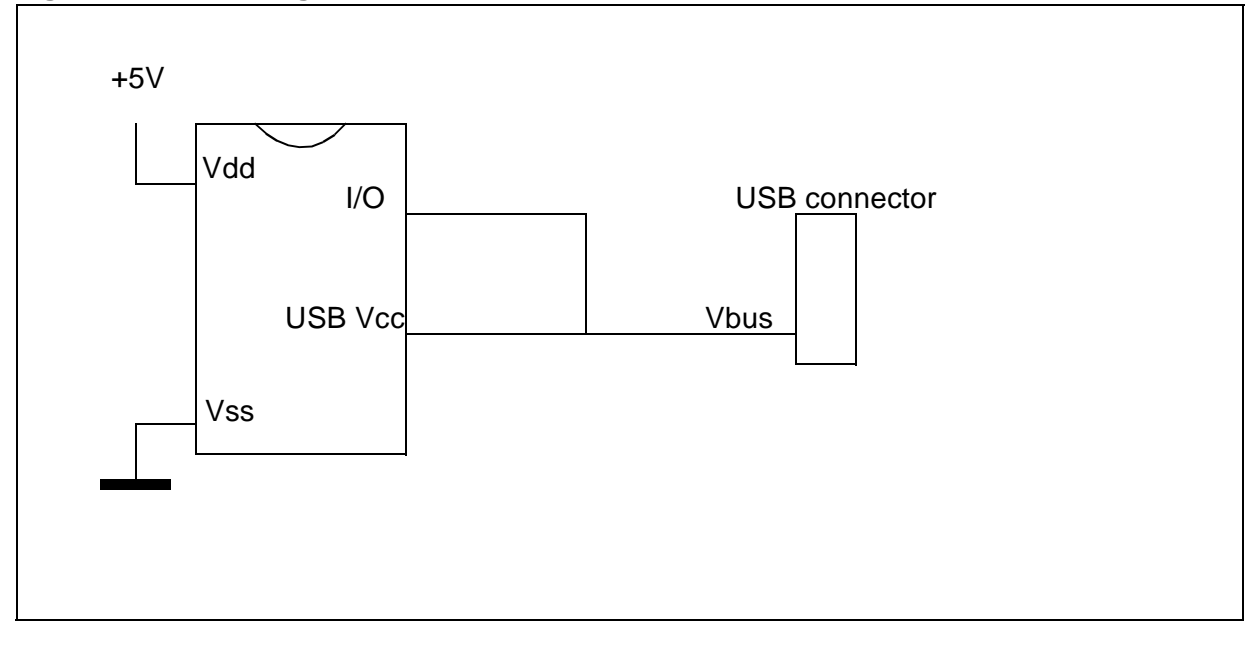

#### **Figure 2. Connecting an I/O Port to the Vbus line**

## **2.3 TRANSITION BETWEEN USB AND APPLICATION**

The transition between the application firmware and the DFU firmware is made only through an MCU reset. A software reset is performed using the Watchdog control register when the USB cable is detected.

The transition between the DFU firmware and the application firmware is made through a "Jump Table". In fact, the DFU firmware only needs to know the address of the application main routine. This address is saved in the last bytes of Sector 1.

#### **2.4 RAM**

As the execution of the firmware in Sector 0 and Sectors 1 & 2 always starts after a MCU Reset, we have no RAM overlapping problem. Furthermore, as it is a non-USB application, there none of the USB Library functions are called by the main application. So, there is also no problem of parameter passing. This simplifies the RAM management a lot.

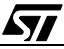

## **3 FIRMWARE**

A specific firmware example has been developed to illustrate this application note: ST7 USB LS DFU Demo for non-USB applications.

This firmware has been created starting from the ST7 USB LS DFU Demo firmware, itself based on the ST7 USB LS Library and ST7 USB LS EvalKit.

The main changes concern the size optimization of the USB Library and the DFU layer in order to use a little space as possible in Sector 0. Currently the space required by the USB Library and the DFU layer is around 2 Kbytes. This optimization leaves 2 Kbytes of code for running the application during the DFU process or using it for code that does not need to be upgraded.

This firmware is compatible with Cosmic and Metrowerks compilers.

## **3.1 MAIN APPLICATION FUNCTION EXAMPLE**

```
void main(void) {
    Init_Appli();
    while (1) {
       // MANDATORY: USED TO GO INTO DFU MODE WHEN THE USB CABLE IS PLUGGED
       if (ValBit(PBDR, 5)) { // Check if Vbus is present ?
           Stop_Appli();
           WDGCR = 0x80; // MCU Reset
       }
       else {
           Application();
       }
    } // End of while
} // End of main
```
#### **3.2 DEVICE INFORMATION EXAMPLE**

As the application is non-USB, we don't have the USB descriptors. The descriptors normally contain strings like: Manufacturer name, Product name, firmware version, ...

Because it is very useful to know which product is connected to the USB, a kind of string descriptor has been created in this project.

The principle is very simple: a fixed table contains the address and the size of these string descriptors (for example the Product name and its version). The host retreives this information using a DFU UPLOAD request. It is then possible to display these strings on a Graphical User Interface.

In the demo firmware this table has been placed at the end of Sector 1, it contains the following information: Jump to main function, product string address, product string length, version string address, version string length, flash size.

This is only an example and you can decide to create more strings or none.

## **4 GRAPHICAL USER INTERFACE**

A specific GUI has been developed for this project. This GUI is only given as example.

Main features:

- Developed with Borland Delphi5
- Uses the ST7DFU.DLL developed by STMicroelectronics to access the DFU low level layer.
- Retreives the string information described above.
- Reads and writes files in S19 format
- Selects Sector 1 and 2 independently.

## **5 RELATED DOCUMENTS & FIRMWARE**

#### **Table 1. External Documents**

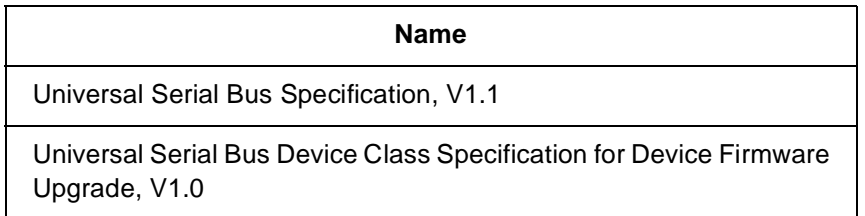

## **Table 2. STM Documents**

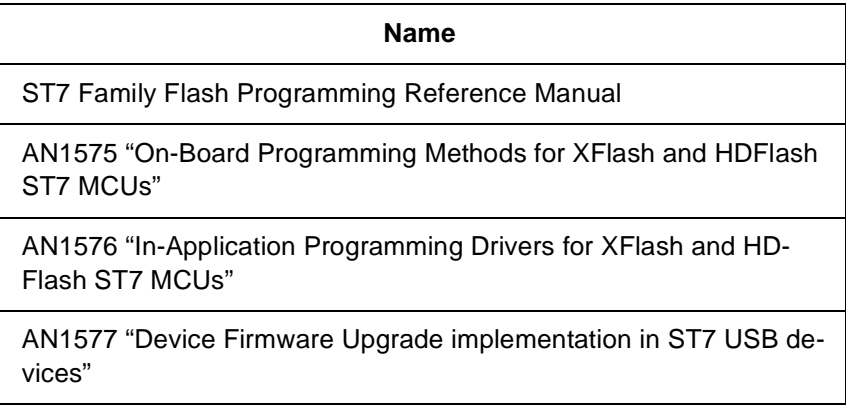

#### **Table 3. Firmware**

 $\sqrt{27}$ 

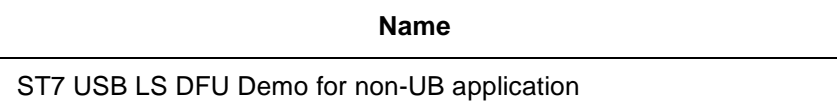

## **6 TERMS AND ABBREVIATIONS**

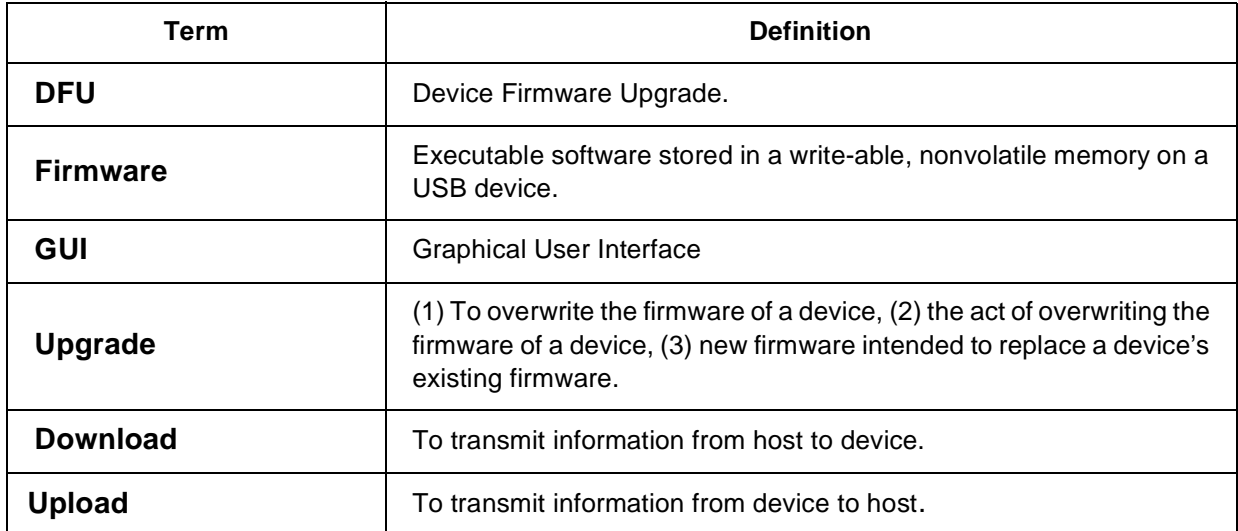

## **Table 4. Terms and Abbreviations**

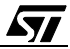

"THE PRESENT NOTE WHICH IS FOR GUIDANCE ONLY AIMS AT PROVIDING CUSTOMERS WITH INFORMATION REGARDING THEIR PRODUCTS IN ORDER FOR THEM TO SAVE TIME. AS A RE-SULT, STMICROELECTRONICS SHALL NOT BE HELD LIABLE FOR ANY DIRECT, INDIRECT OR CONSEQUENTIAL DAMAGES WITH RESPECT TO ANY CLAIMS ARISING FROM THE CONTENT OF SUCH A NOTE AND/OR THE USE MADE BY CUSTOMERS OF THE INFORMATION CONTAINED HEREIN IN CONNECTION WITH THEIR PRODUCTS."

Information furnished is believed to be accurate and reliable. However, STMicroelectronics assumes no responsibility for the consequences of use of such information nor for any infringement of patents or other rights of third parties which may result from its use. No license is granted by implication or otherwise under any patent or patent rights of STMicroelectronics. Specifications mentioned in this publication are subject to change without notice. This publication supersedes and replaces all information previously supplied. STMicroelectronics products are not authorized for use as critical components in life support devices or systems without the express written approval of STMicroelectronics.

The ST logo is a registered trademark of STMicroelectronics

2003 STMicroelectronics - All Rights Reserved.

Purchase of I<sup>2</sup>C Components by STMicroelectronics conveys a license under the Philips I<sup>2</sup>C Patent. Rights to use these components in an  $I<sup>2</sup>C$  system is granted provided that the system conforms to the  $I<sup>2</sup>C$  Standard Specification as defined by Philips.

> STMicroelectronics Group of Companies Australia - Brazil - Canada - China - Finland - France - Germany - Hong Kong - India - Israel - Italy - Japan Malaysia - Malta - Morocco - Singapore - Spain - Sweden - Switzerland - United Kingdom - U.S.A.

> > **http://www.st.com**